# **LÖWENSTEIN** medical

## **Brief Instructions for Offline Recording – Initialization**

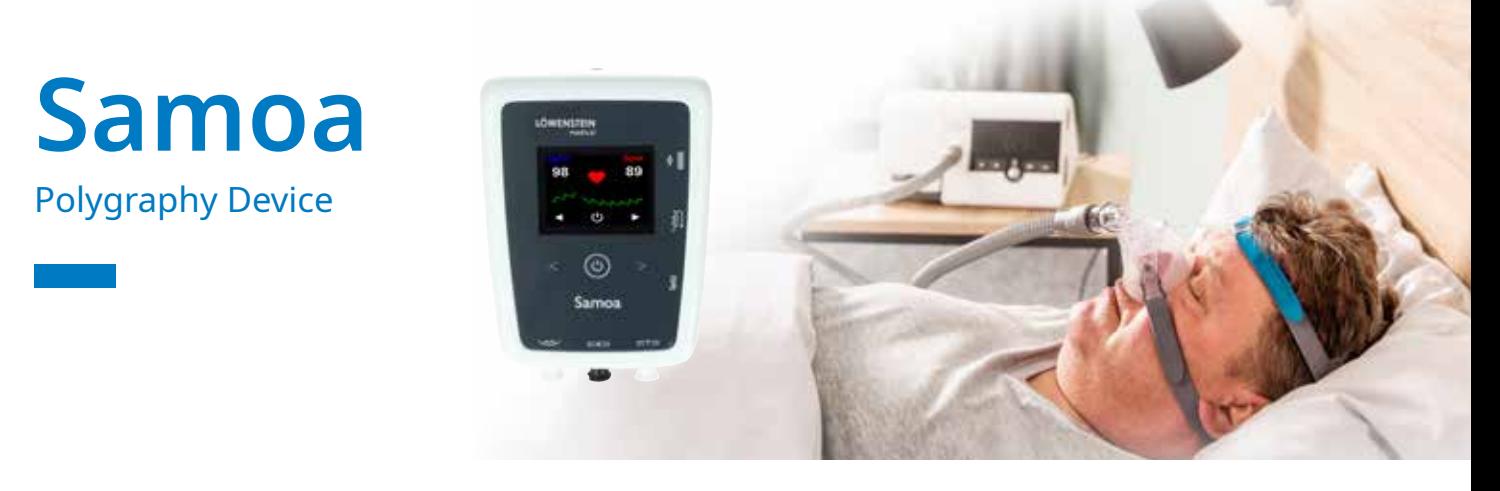

# **1. Preparation**

Connect Samoa to the PC with a USB cable.

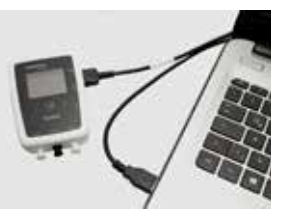

# **2. Start recording**

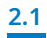

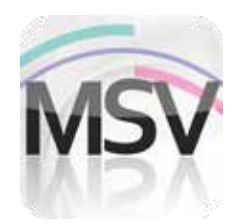

Open the MiniScreen Viewer Software with a double click on the **MSV** symbol on the desktop.

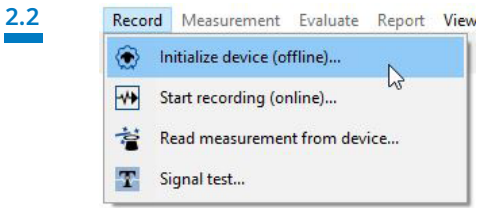

Select under **Record > Initialize device** (offline) or click the symbol  $\langle \bullet \rangle$  in the menu or on the dashboard.

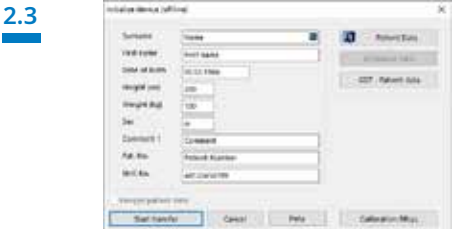

Fill the fields with the patient's data. Then select **Start transfer**.

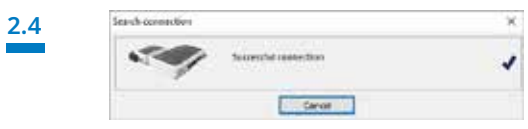

The connection to Samoa will be made.

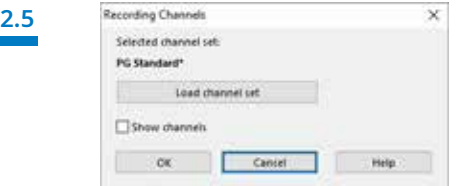

Select a new channel set as needed (**Load channel set**).

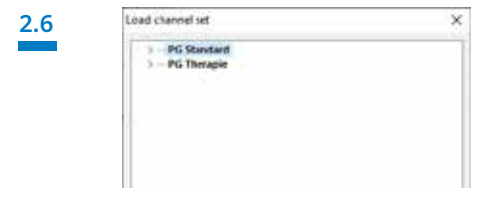

Select the desired channel set from the list.

**2.7** 

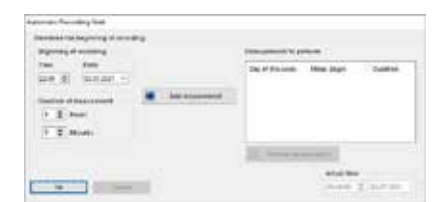

You can initialize the device for an **automatic** (programmed) or **manual** start.

**Programmed start:** continue with **2.8.1 Manual start:** continue with 2.9.1

#### **2.8. Programmed Start**

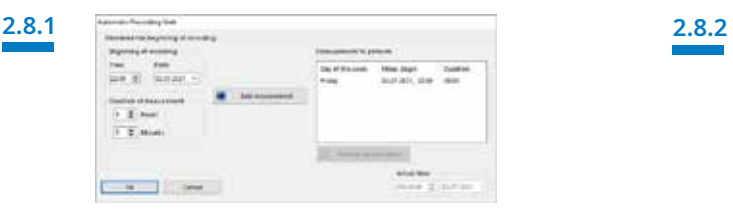

Set the beginning time and date for the recording and the duration of the measurement. Then click **Add measurement**. The programmed measurements will be shown in the right-hand window. Confirm with **OK**.

#### **2.9. Manual Start**

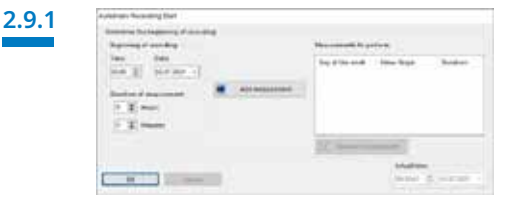

Confirm the dialog with **OK**.

## **2.9.3**

#### **Patient starts the manual measurement**

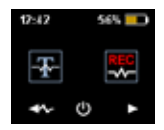

To start the measurement manually, the patient switches on Samoa at the appropriate time by pressing the ON/OFF key for two seconds.

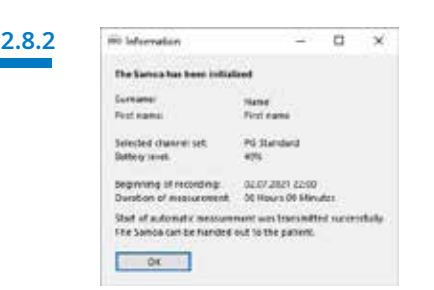

The next message is for confirmation of the settings. Confirm with **OK**. The device will automatically start the recording at the programmed time.

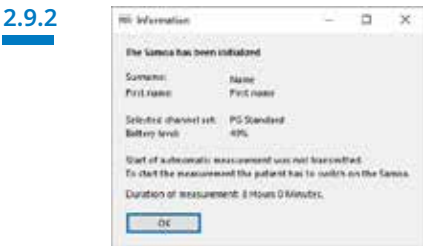

The next message is for confirmation of the settings. Confirm with **OK**.

**Company** 

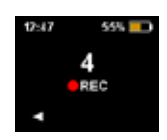

Now the patient can start the manual measurement by pressing the arrow key on the right. When the countdown gets to zero (0), the measurement begins. An ongoing measurement is indicated by a red dot in the display.

## **3. Read measurement**

Connect Samoa to the PC with a USB cable. See **1. Preparation**

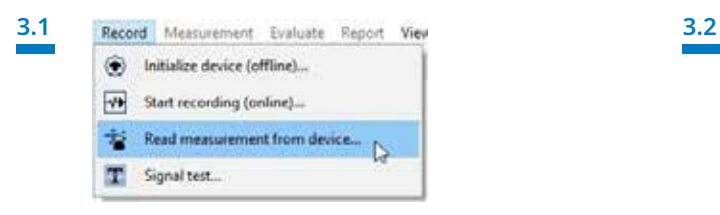

Select under **Record > Read measurement from device** or click the symbol in the menu or on the dashboard.

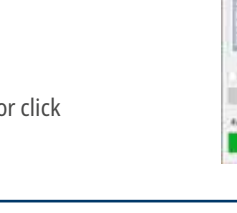

The data will be read from memory.

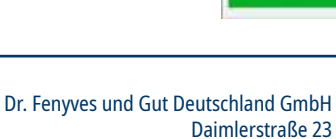

72414 Rangendingen, Germany

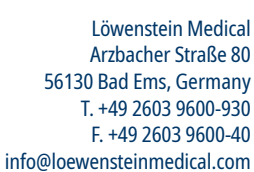

With people in mind

<u>Martin College</u>

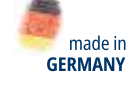

 $\triangleright$ 

lĭm